# Validar la integridad de un archivo de software descargado

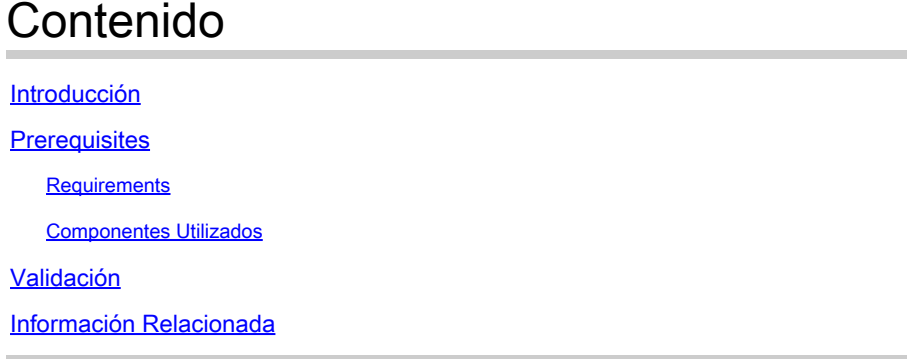

# Introducción

Este documento describe cómo verificar la suma de comprobación de un archivo de software descargado de Cisco a un equipo y en cualquier switch MDS o NX-OS.

# **Prerequisites**

### **Requirements**

No hay requisitos específicos para este documento.

### Componentes Utilizados

Este documento no tiene restricciones específicas en cuanto a versiones de software y de hardware.

La información que contiene este documento se creó a partir de los dispositivos en un ambiente de laboratorio específico. Todos los dispositivos que se utilizan en este documento se pusieron en funcionamiento con una configuración verificada (predeterminada). Si tiene una red en vivo, asegúrese de entender el posible impacto de cualquier comando.

## Validación

En la página [Descarga de software de Cisco,](https://software.cisco.com/download/home) sitúe el cursor sobre el archivo que desea descargar. Esto proporciona detalles adicionales del archivo, que incluye la suma de comprobación MD5 y SHA512, como se muestra en la imagen:

#### **Download Software**

Downloads Home > Products > Storage Networking > MDS 9000 Multilayer Directors and Fabric Switches > MDS 9100 Series Multilayer Fabric Switches > MDS 9148S 16G Multilayer Fabric Switch > NX-OS Kick Start-8.1(1)

#### MDS 9148S 16G Multilayer Fabric Switch

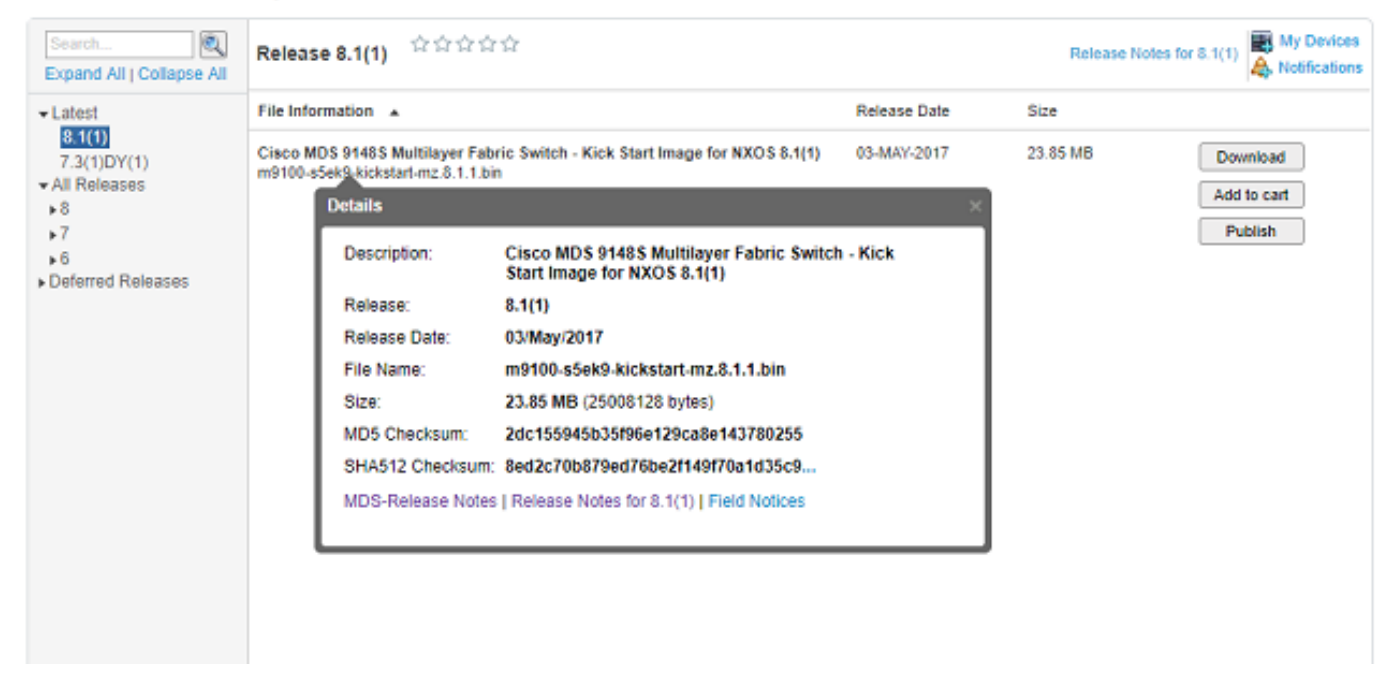

En una PC con Windows, hay una herramienta incorporada, certutil, que puede utilizar con los algoritmos hash MD5 o SHA512 (entre otros) para establecer la suma de comprobación única de cualquier archivo.

certutil -hashfile <filename> MD5|SHA512

Utilice el archivo m9100-s5ek9-kickstart-mz.8.1.1.bin anterior como ejemplo:

```
<#root>
c:\Temp>
certutil -hashfile m9100-s5ek9-kickstart-mz.8.1.1.bin MD5
MD5 hash of file m9100-s5ek9-kickstart-mz.8.1.1.bin:
2d c1 55 94 5b 35 f9 6e 12 9c a8 e1 43 78 02 55
CertUtil: -hashfile command completed successfully.
c:\Temp>
certutil -hashfile m9100-s5ek9-kickstart-mz.8.1.1.bin SHA512
SHA512 hash of file m9100-s5ek9-kickstart-mz.8.1.1.bin:
8e d2 c7 0b 87 9e d7 6b e2 f1 49 f7 0a 1d 35 c9 2e 75 75 bc 2f 88 1b 49 73 b6 a4 a8 db 44 98 78 2d 14 5d
CertUtil: -hashfile command completed successfully.
c:\Temp>
```
En un Mac, puede utilizar md5 o shasum -a 512 <filename> para lograr lo siguiente:

```
<#root>
$
md5 m9100-s5ek9-kickstart-mz.8.1.1.bin
MD5 (m9100-s5ek9-kickstart-mz.8.1.1.bin) =
2dc155945b35f96e129ca8e143780255
$
shasum -a 512 m9100-s5ek9-kickstart-mz.8.1.1.bin
8ed2c70b879ed76be2f149f70a1d35c92e7575bc2f881b4973b6a4a8db4498782d145d6da6f4e50871ce9821862a76a726722be3b1fc0ba608129ec73d6ec2ff
```

```
 m9100-s5ek9-kickstart-mz.8.1.1.bin
```
En una máquina Linux o Unix, utilice md5sum o sha512sum que se encuentra normalmente en /usr/bin, es decir:

```
<#root>
$
md5sum m9100-s5ek9-kickstart-mz.8.1.1.bin
2dc155945b35f96e129ca8e143780255
 m9100-s5ek9-kickstart-mz.8.1.1.bin
$
sha512sum m9100-s5ek9-kickstart-mz.8.1.1.bin
8ed2c70b879ed76be2f149f70a1d35c92e7575bc2f881b4973b6a4a8db4498782d145d6da6f4e50871ce9821862a76a726722be3b1fc0ba608129ec73d6ec2ff
 m9100-s5ek9-kickstart-mz.8.1.1.bin
```
Una vez que el archivo se transfiere a la memoria de inicialización de MDS o Nexus, puede verificar md5sum o sha512sum con:

```
<#root>
```
MDSswitch#

```
show file bootflash:m9100-s5ek9-kickstart-mz.8.1.1.bin ?
```

```
<CR> > Redirect it to a file
 >> Redirect it to a file in append mode
 cksum Displays CRC checksum for a file
```
#### **md5sum**

 Displays MD5 checksum for a file sha256sum Displays SHA256 checksum for a file

#### **sha512sum**

 Displays SHA512 checksum for a file | Pipe command output to filter

MDSswitch#

```
show file bootflash:m9100-s5ek9-kickstart-mz.8.1.1.bin md5sum
```
**2dc155945b35f96e129ca8e143780255**

MDSswitch#

```
show file bootflash:m9100-s5ek9-kickstart-mz.8.1.1.bin sha512sum
```
**8ed2c70b879ed76be2f149f70a1d35c92e7575bc2f881b4973b6a4a8db4498782d145d6da6f4e50871ce9821862a76a726722be3b1fc0ba608129ec73d6ec2ff**

En el ejemplo anterior, puede ver que el archivo m9100-s5ek9-kickstart-mz.8.1.1.bin del sitio de descarga de software de Cisco, la PC con Windows, Mac o Linux, y el switch MDS tienen los mismos caracteres md5sum y sha512sum.

Esto confirma la validez del archivo transferido al switch.

Nota: Algunas versiones anteriores de NX-OS no tienen la opción sha512sum, pero md5sum debe estar presente en todas las versiones.

### Información Relacionada

• [Soporte técnico y descargas de Cisco](https://www.cisco.com/c/es_mx/support/index.html?referring_site=bodynav)

### Acerca de esta traducción

Cisco ha traducido este documento combinando la traducción automática y los recursos humanos a fin de ofrecer a nuestros usuarios en todo el mundo contenido en su propio idioma.

Tenga en cuenta que incluso la mejor traducción automática podría no ser tan precisa como la proporcionada por un traductor profesional.

Cisco Systems, Inc. no asume ninguna responsabilidad por la precisión de estas traducciones y recomienda remitirse siempre al documento original escrito en inglés (insertar vínculo URL).